## CTPS Digital Consulta ao Abono Salarial

**MINISTÉRIO DO TRABALHO E EMPREGO** 

۰

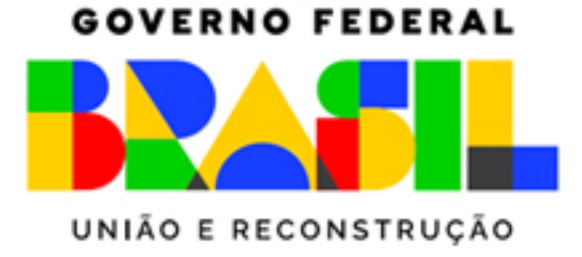

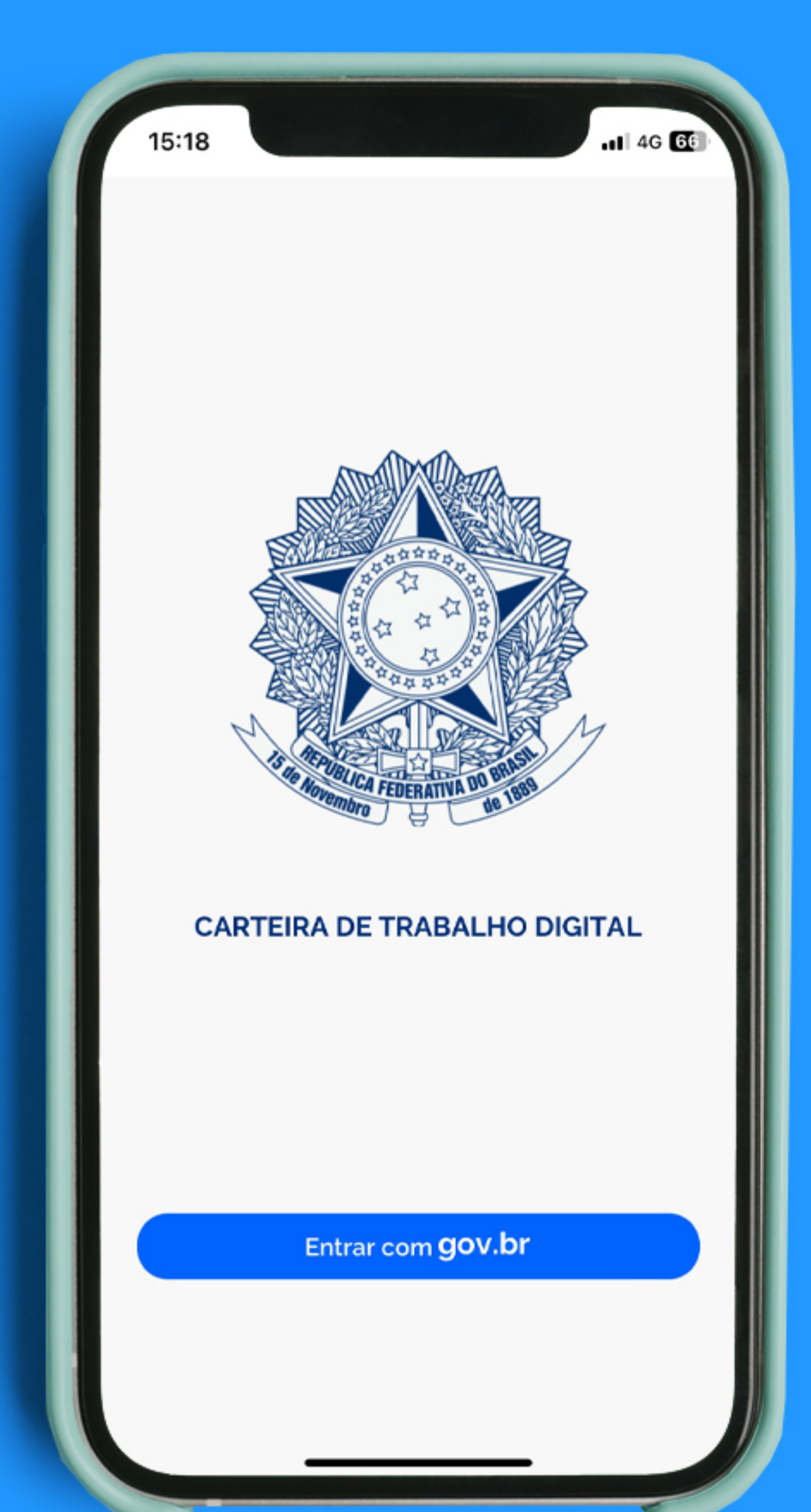

## Passo 1 Abra o aplicativo da Carteira de **Trabalho Digital**

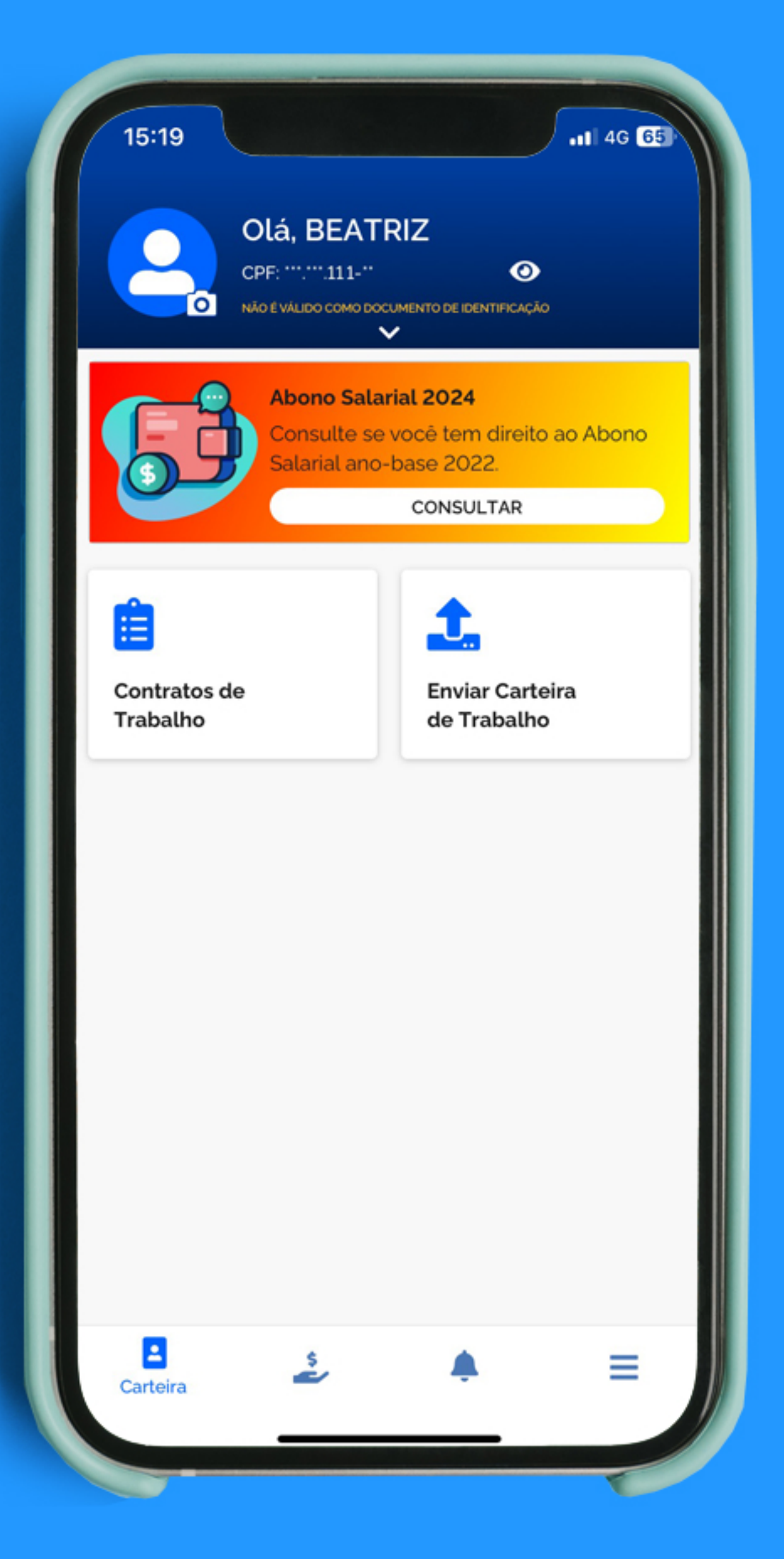

## Passo 2 Acesse a plataforma com sua conta gov.br

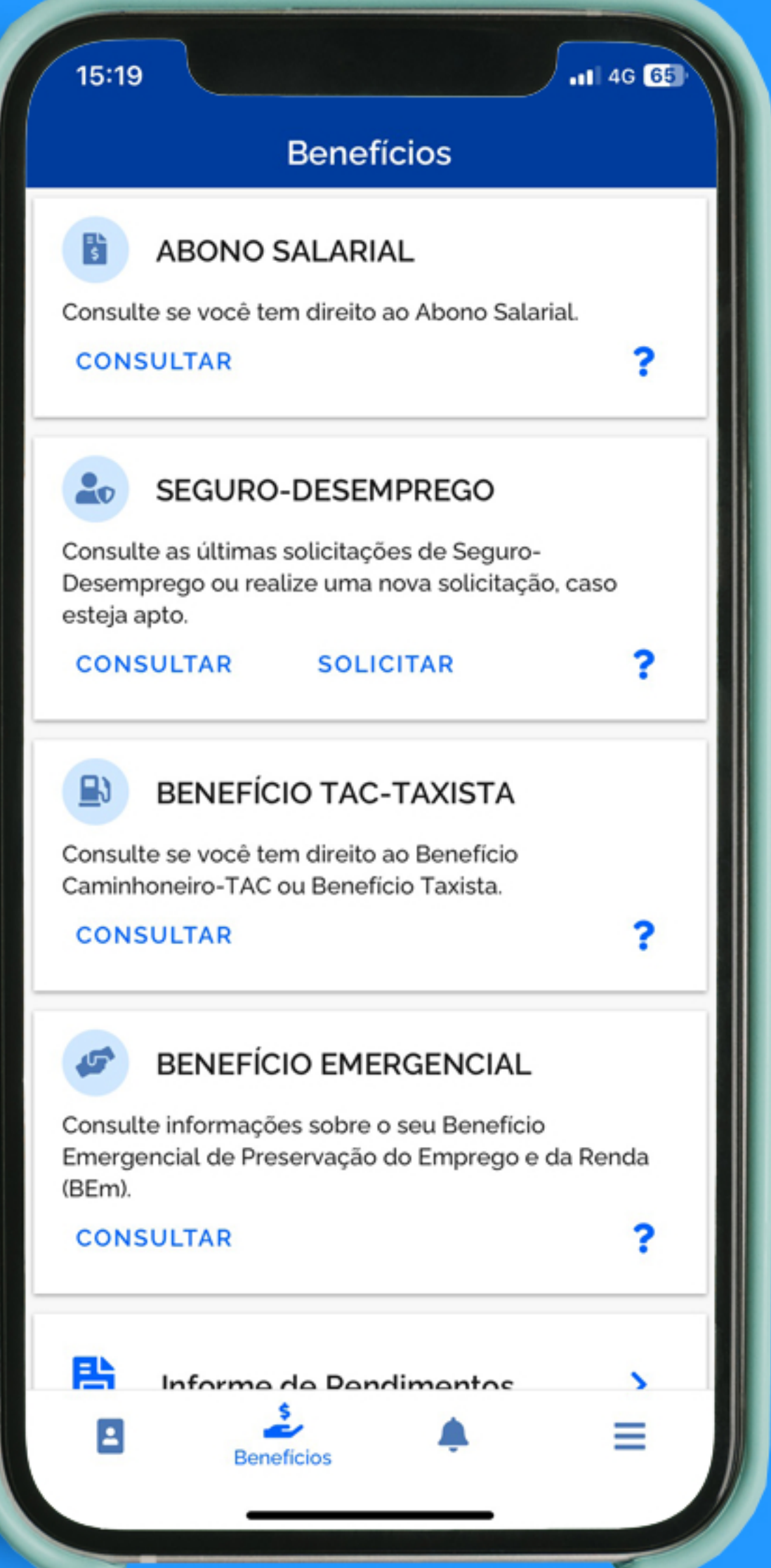

Passo 3 No menu inferior, clique em Benefícios e selecione a opção **Abono Salarial** 

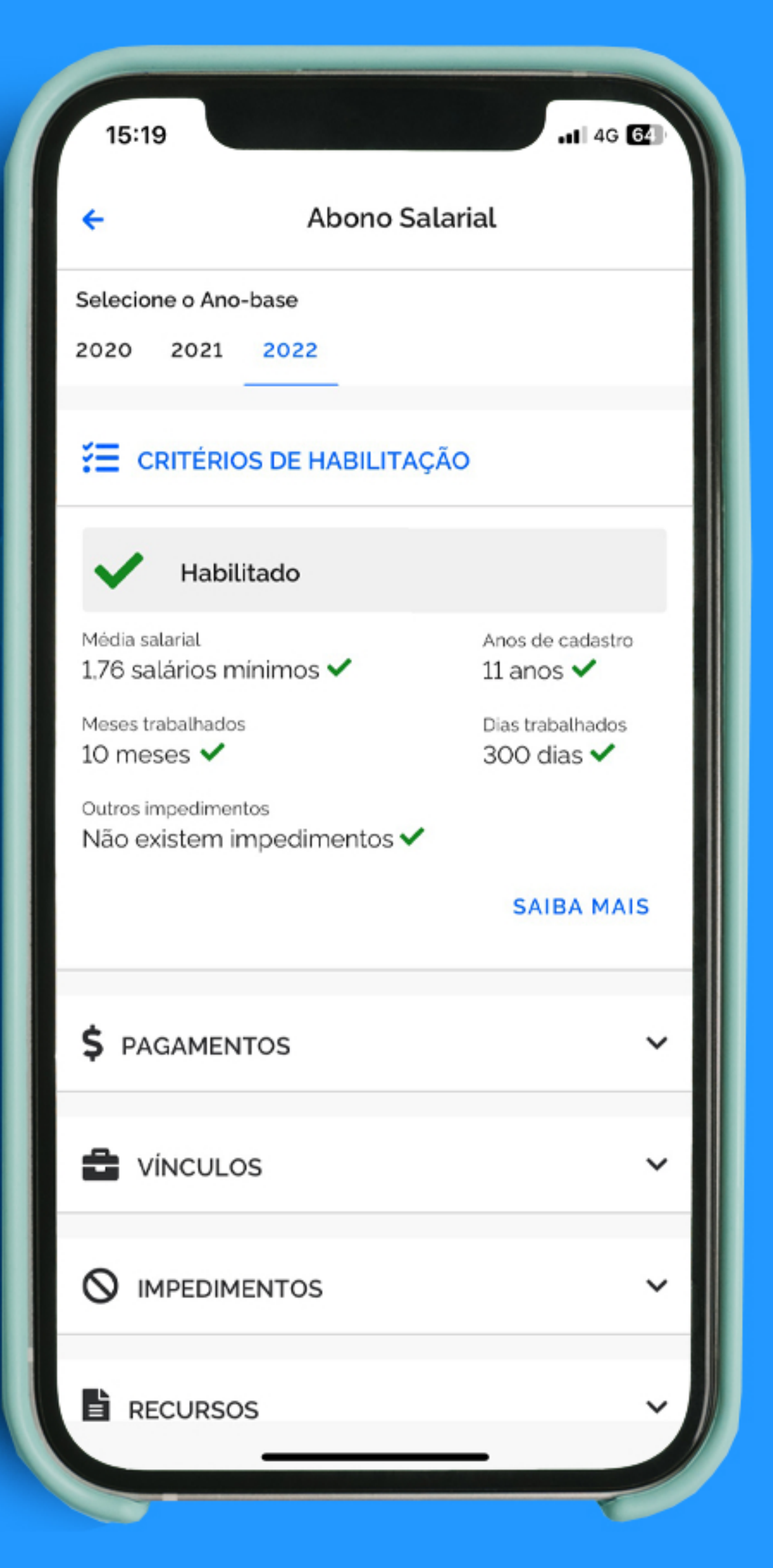

Passo 4 Selecione o ano-base 2022 e clique nas opções para mais detalhes